# ПОПОЛНЕНИЕ ТРАНСПОРТНЫХ КАРТ

на сайте www.social-card.ru

### После успешной оплаты платежа

 После успешной оплаты платежа формируется сообщение о необходимости приложить транспортную карту на терминал у кондуктора в салоне транспортного средства.

∗ Возможная сумма пополнения от 100 руб. до 3000 руб. При пополнении льготной транспортной карты, проездных билетов на месяц, сумма подставляется автоматически. Пополнение льготных транспортных карт, месячных проездных билетов происходит с 10 числа предыдущего месяца по 9 число месяца использования.

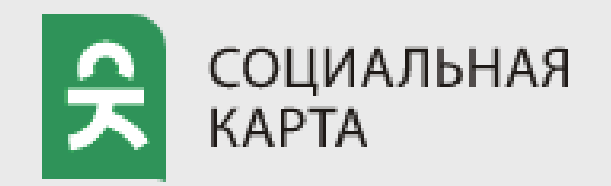

Введите код подтверждения операции из смс-сообщения

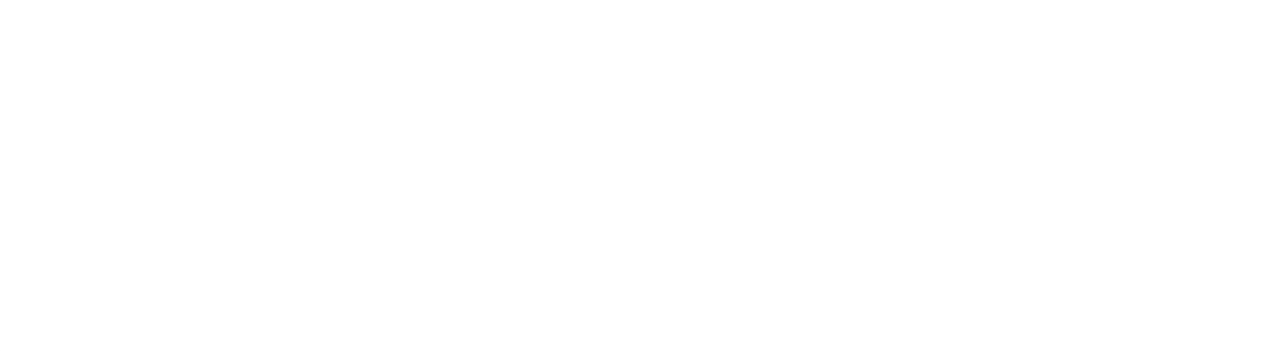

кондуктор должен нажать кнопку «МЕНЮ»

приложить транспортную карту к терминалу карту сразу не убирать

дождаться сообщения «Успешное пополнение».

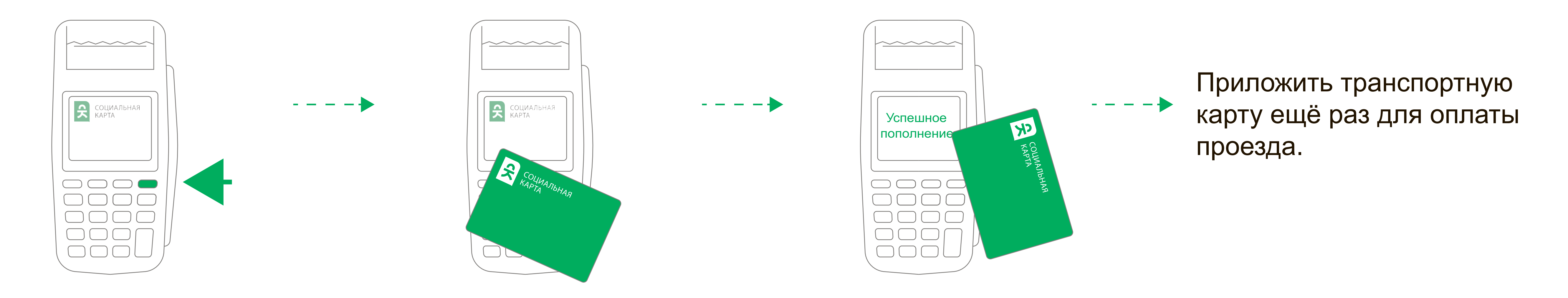

## Активация баланса на терминала кондуктора в транспорте

Платеж выполнен успешно. Для завершения операции необходимо выбрать «Вернуться на сайт магазина»

На сайте www.social-card.ru откройте вкладку «Пополнить карту»

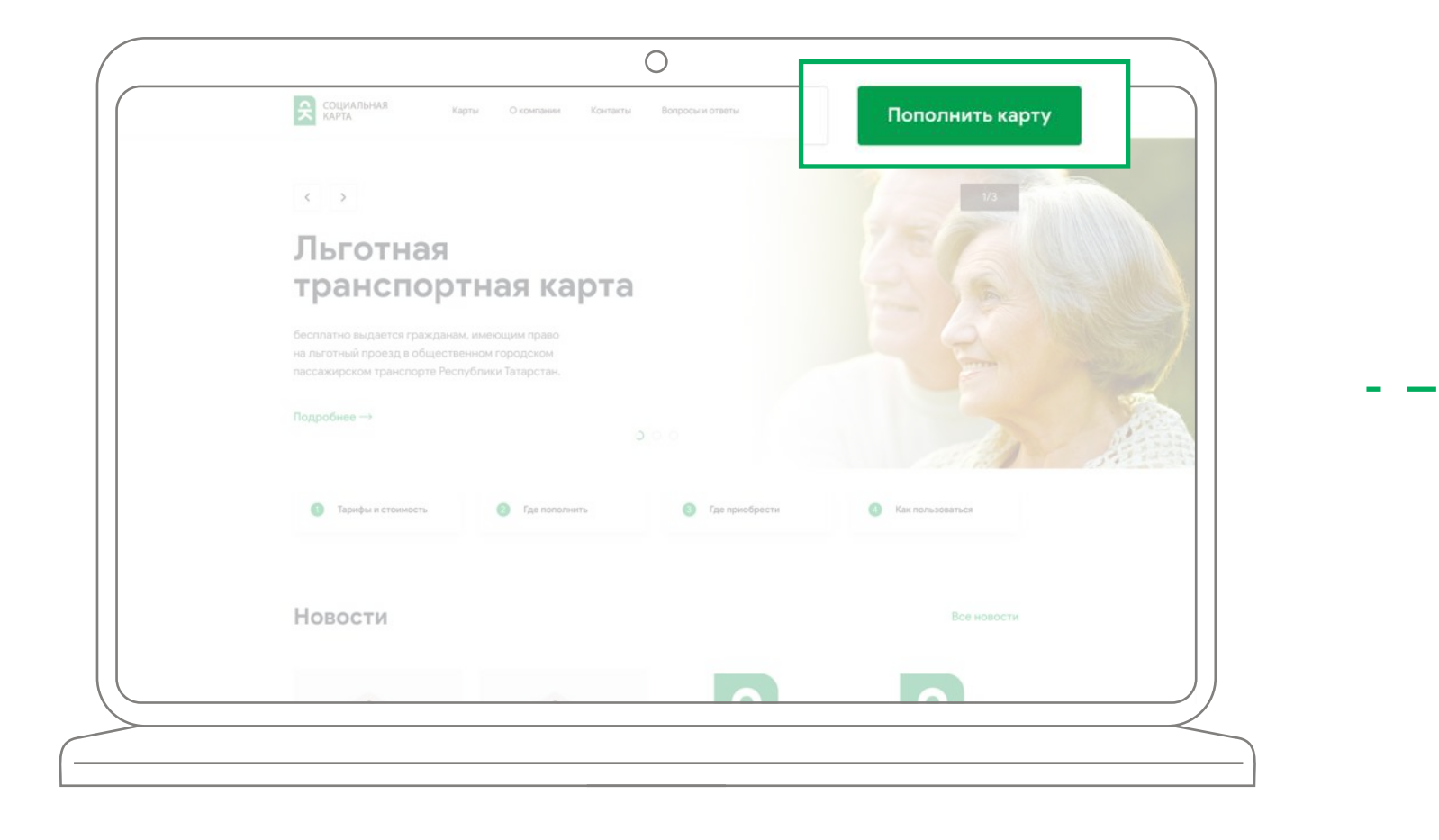

Введите номер транспортной карты

Онлайн пополнени

 $\bigcirc$ 

Выберете билет, введите сумму пополнения∗ и адрес электронной почты, нажмите кнопку «Оплатить»

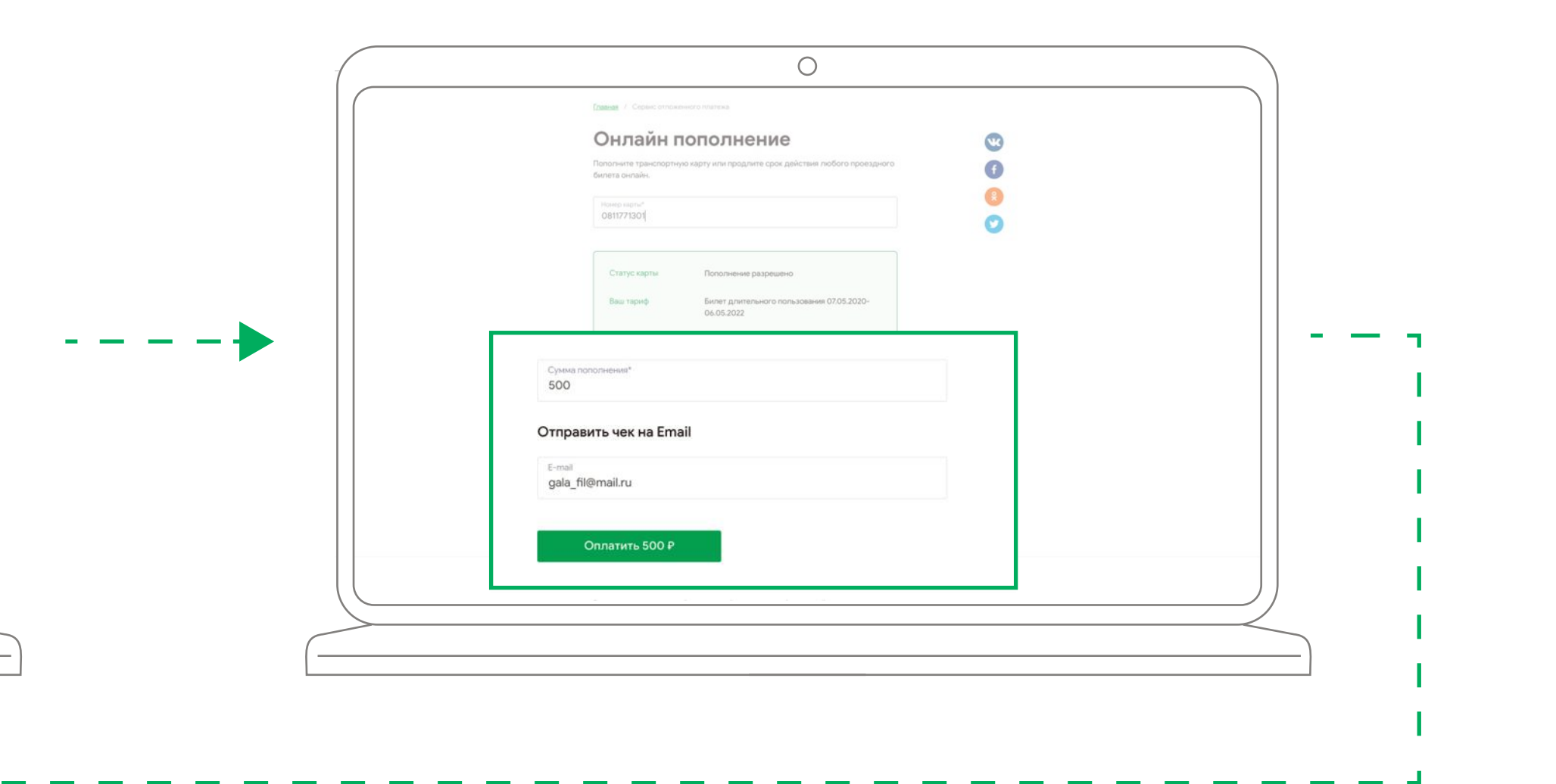

#### Введите

данные банковской карты для оплаты, нажмите кнопку «Оплатить»

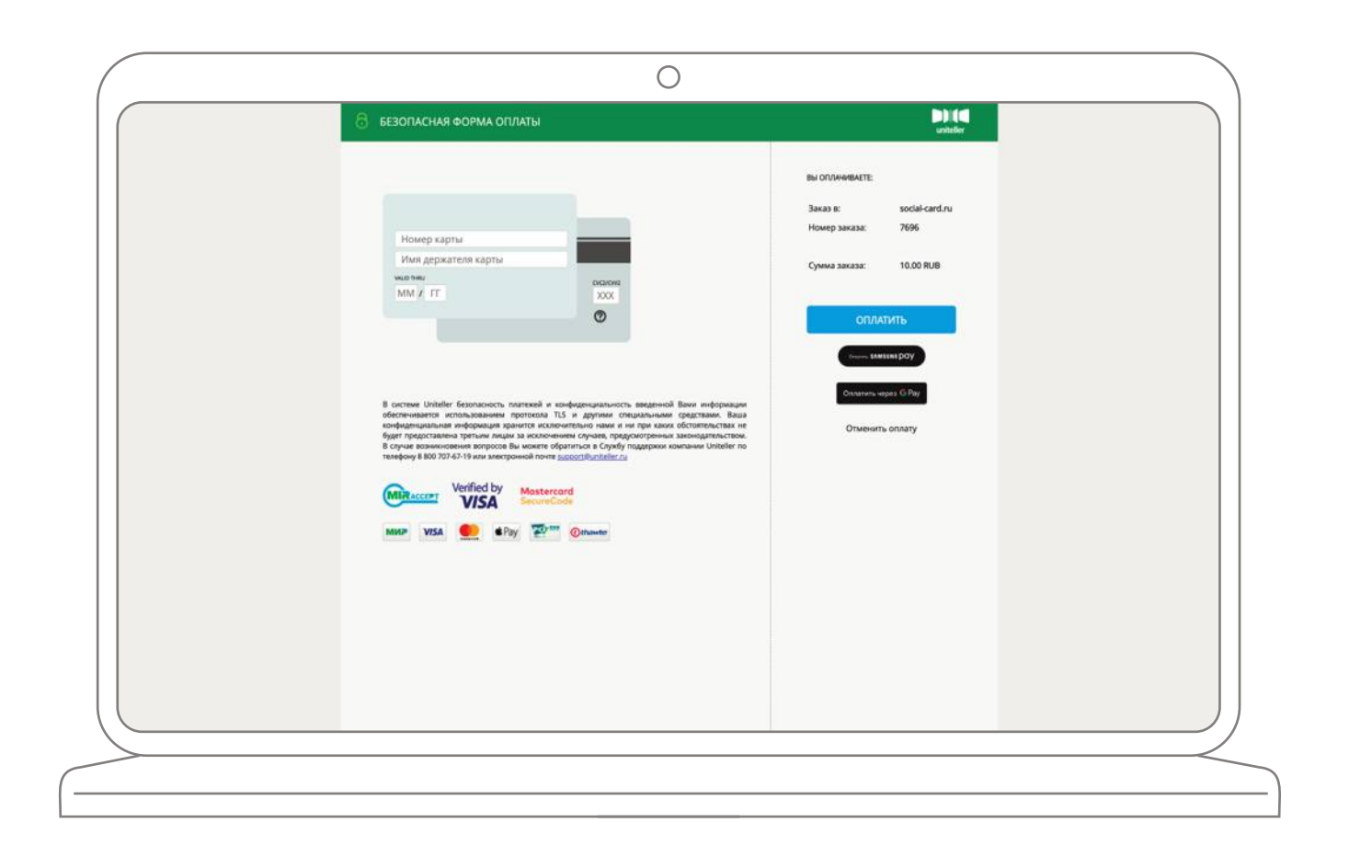